#### UML ACCESS REQUEST FORM EXAMPLES

This document is intended to supplement the Access Request Form Job Aid, in providing some, not all, of the most common examples of how to complete the Access Request.

Includes instructions and related linksfor the most common inquiries, and oversights.

#### **IMPORTANT:**

The budget office is not responsible for access related to HRDirect.

Completing the Budget & SUMMIT Access Request form will not provide you access to enter/approve timesheets or enter/approve ePAFs, Contact payroll@uml.edu

**Access request form link** <https://www.uml.edu/empac/Financial-Access-Login/>

**Form workflow:** *Requestor -> Supervisor or Department Manager -> Budget Office -> IT -> Returned to requestor marked "Completed".*

**Please use the EMPLOYEE ID on this form -** *A frequent mistake is using an Employees Student* ID, the form will not be processed if it does not include a valid EMPL ID (begins with 1 not 0, *can be found on the paystub or timesheet).*

**Status of an Access Request Form** *- CONTACT the I.T. Department IF YOU NEED TO INQUIRE ON THE STATUS OF YOUR FORM* <https://www.uml.edu/it/contact.aspx>, the Budget Office does not have this information.

**Finance Production Login Link -** <https://www.uml.edu/empac/> - This is where Expense Reports are entered, BuyWays/Summit.

**UPST Job Aids -** <https://www.umassp.edu/upst/upst-resources> - Once your form is completed you can go here to learn how to enter Expense Reports or reallocate a Procard expense.

**UPST Training Sessions**- <https://www.umassp.edu/upst/training-information-sessions> - Sign up for a training session if you are not finding the above Job Aids helpful.

**Additional resources** are available in the "Information for Admins" folder in OneDrive.uml.edu, this is not a public folder, contact: [Budget\\_Office@uml.edu](mailto:Budget_Office@uml.edu) to request access or contact an admin within your department. Noting, access to this folder will NOT be granted to a student employee or to TA/RA's.

Table of Contents:

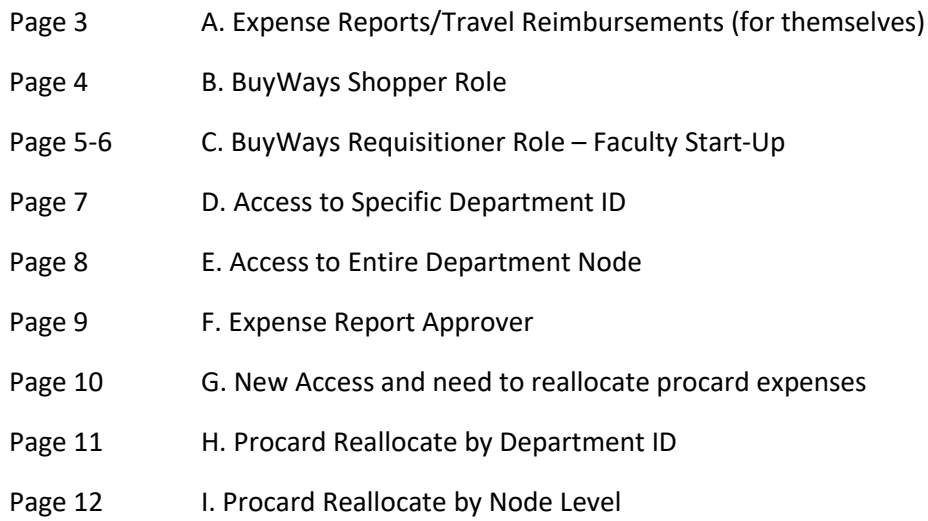

### **A. Expense Reports/Travel Reimbursements:** For themselves

Example:

I

If the user only needs access to enter Expense Reports/Travel Reimbursements for *themselves*,

Default roles include Expense Report Self-Service Access and Procard Reallocation, but there are more steps to be *a Procard reallocator – see also 6. Procard Reallocation Info.docx.*

For most users, the Default PeopleSoft & Summit roles will be sufficient.

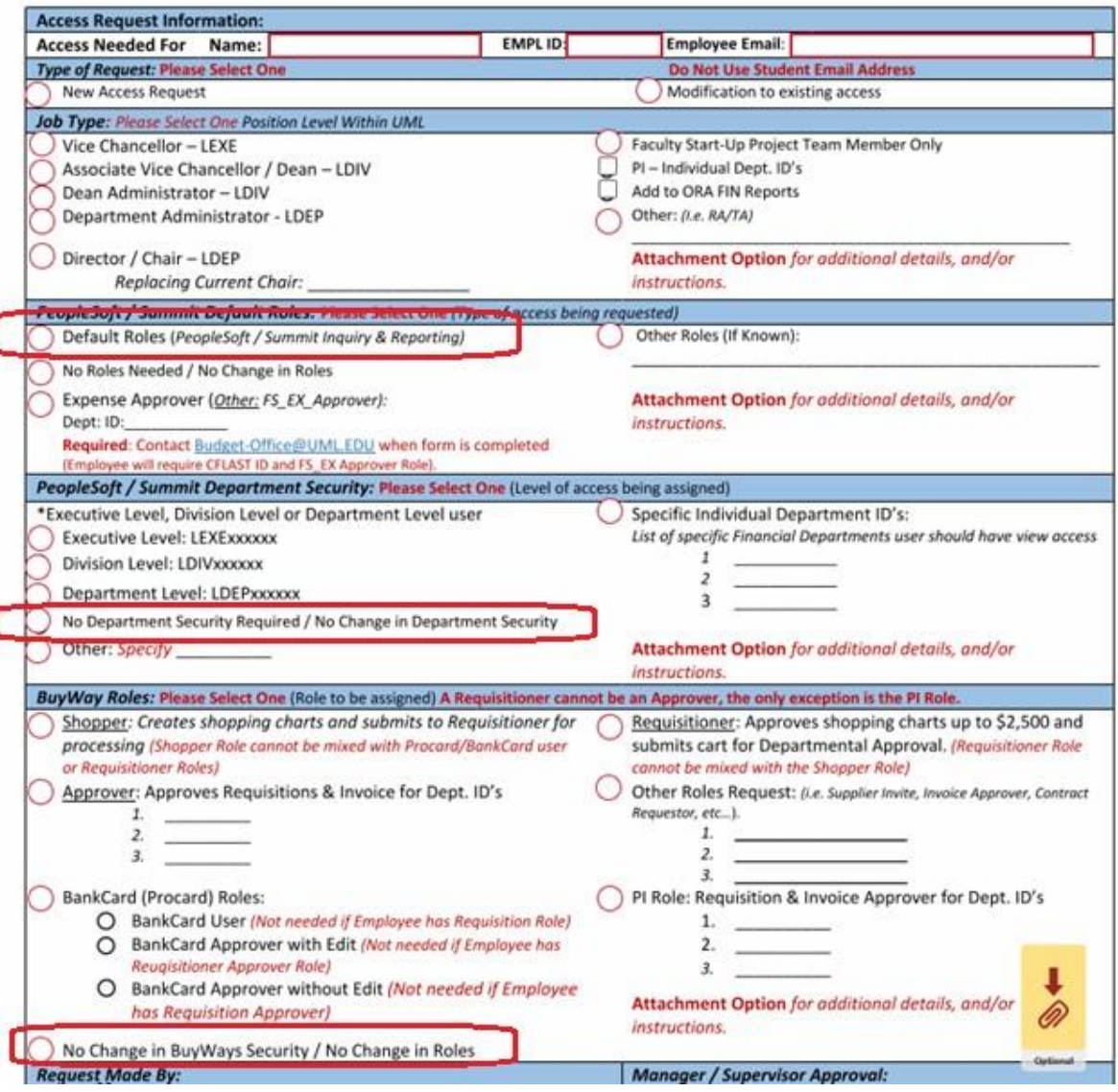

# **B. BuyWays Shopper Role**

Example:

If the user only needs access to BuyWays as a Shopper.

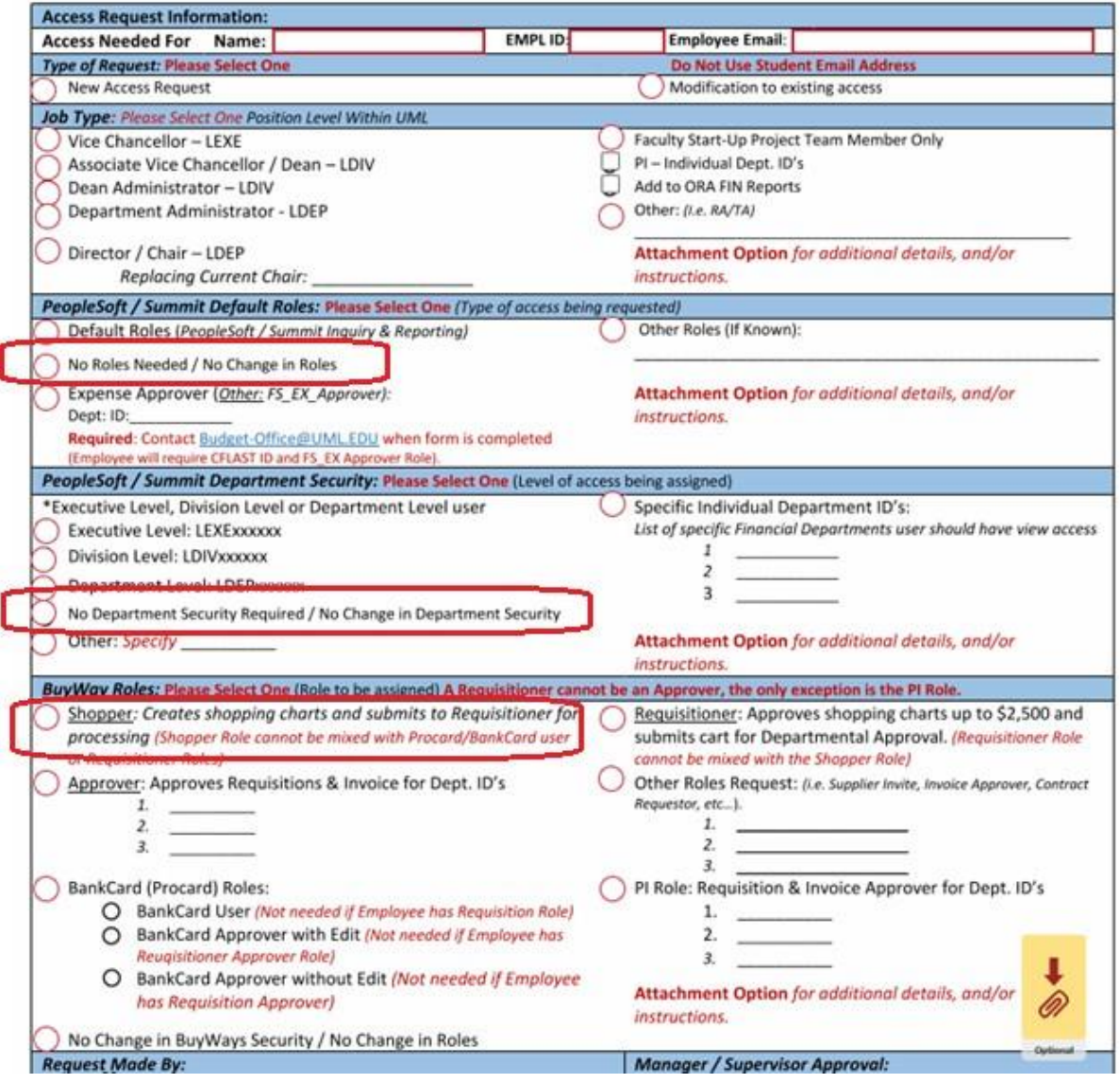

# **C. BuyWays Requisitioner Role - Faculty Start-Up**

### Example:

If the user is a faculty member with Faculty Start-Up funding.

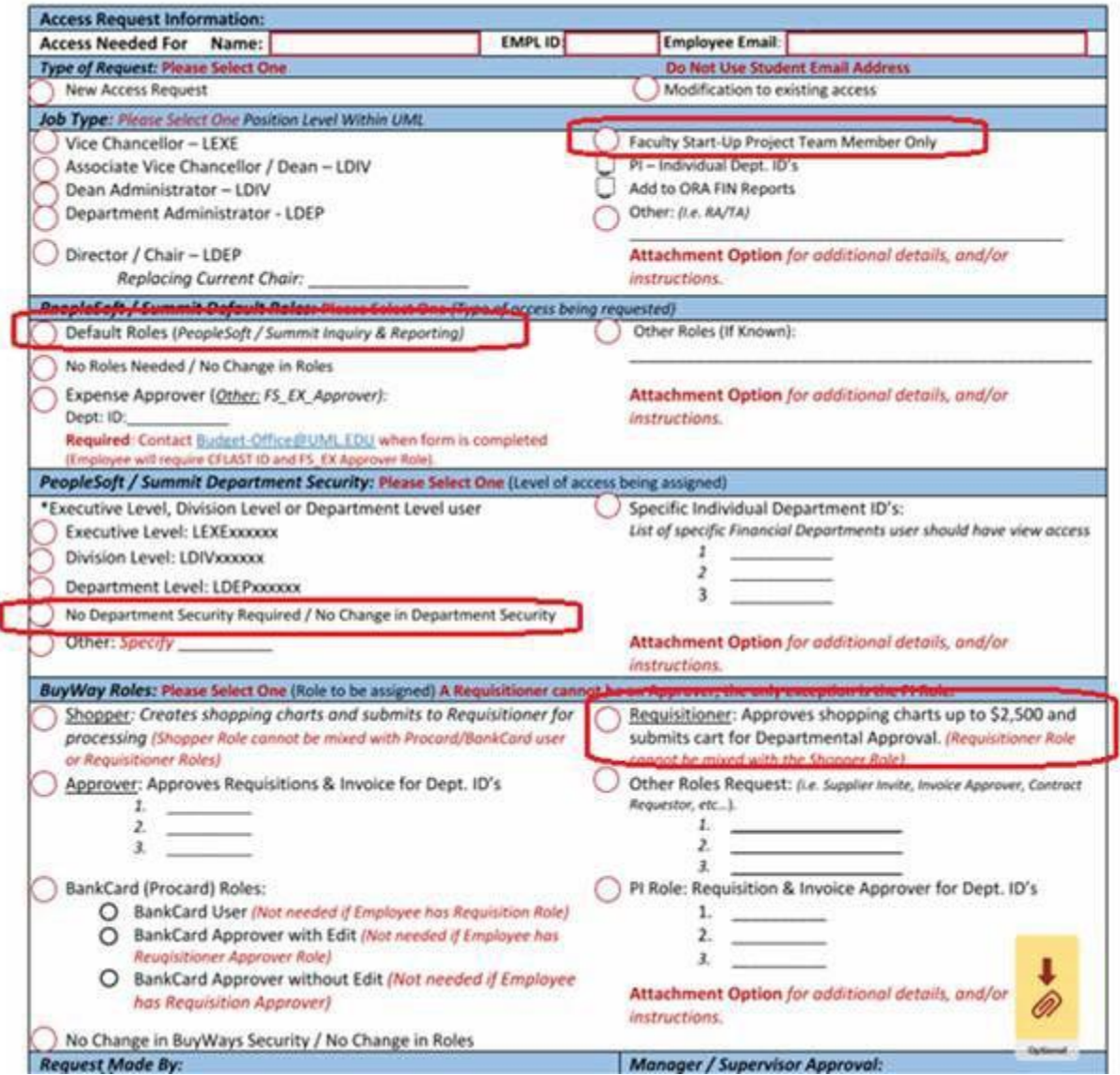

# **D. Accessto Specific Department ID:**

### Example**:**

If the user already has the Default Roles and needs Department Security to individual Department ID's (example Plastics Engineering Dept ID).

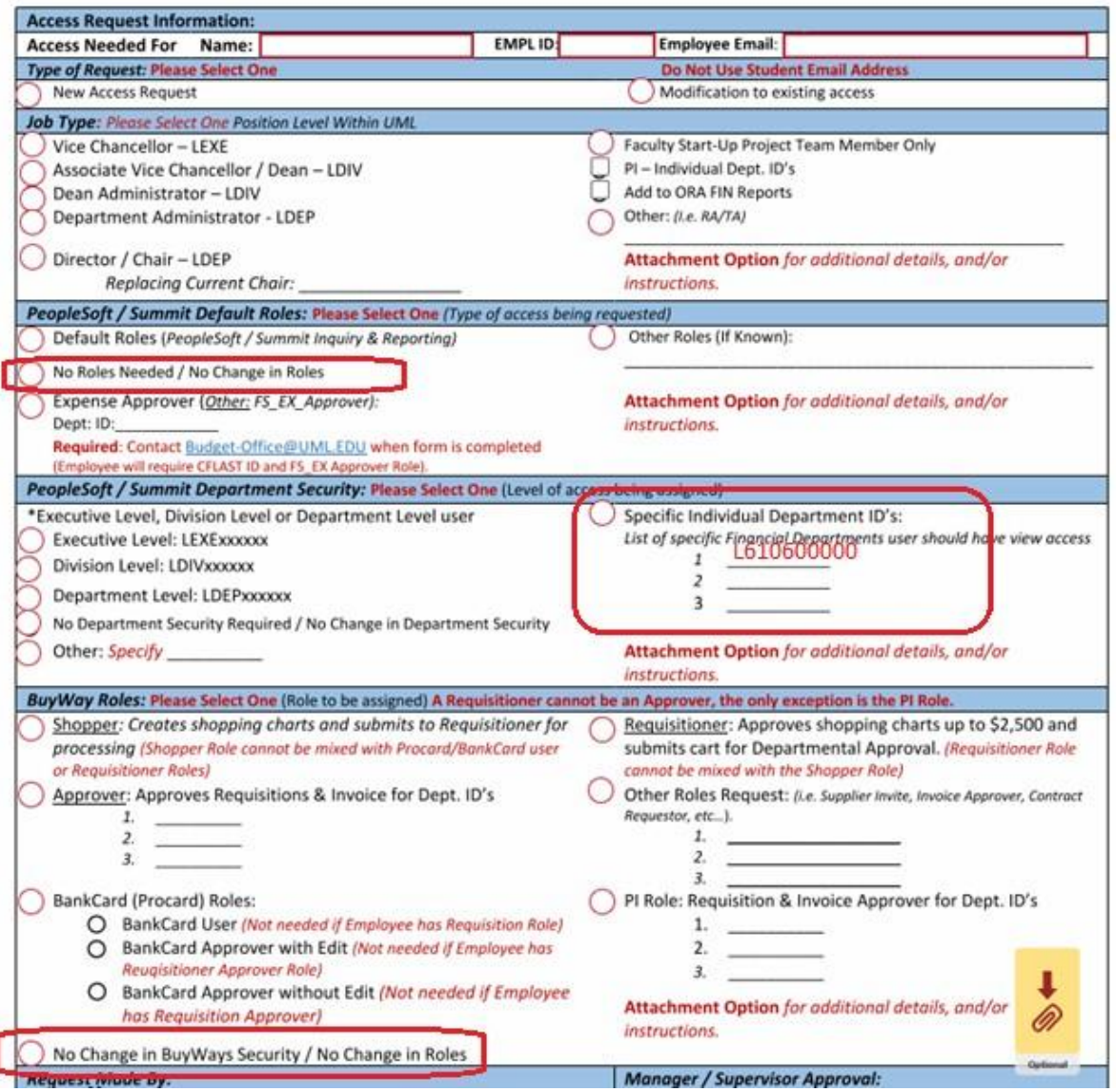

#### **E. Accessto entire Department Node:**

If the user already has the Default Roles and needs access to an entire Department Node (example: Access to all Plastics Engineering, Node LDEP, or all the College Engineering, Node LDIV) See the 2 examples below.

Example:

Department Node Level Access

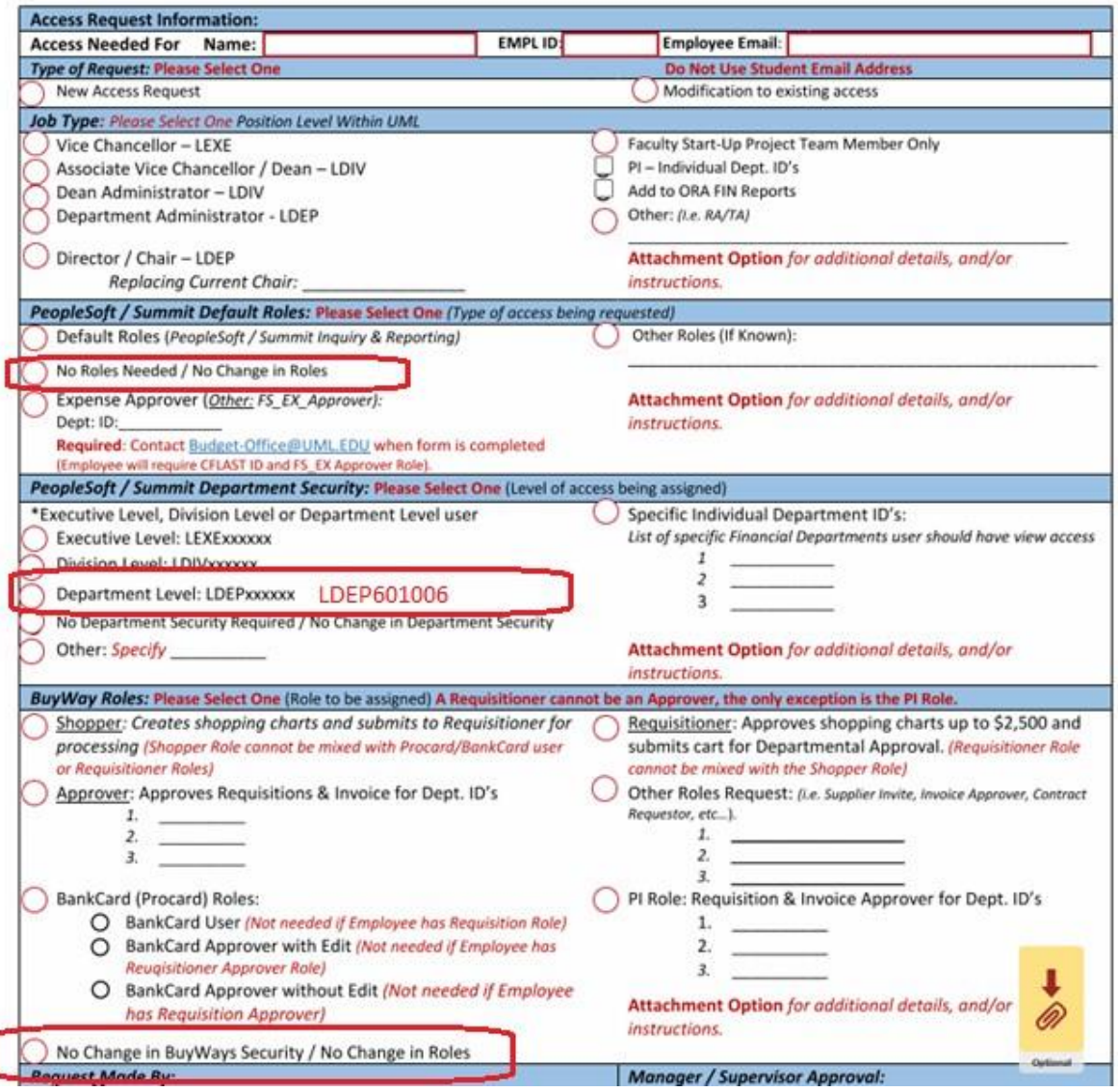

### **F. Expense Report:**

### Approval Example:

If the user needs Access to approve Expense Reports for specific Department IDs, the full list of Department IDs should be sent to [Budget\\_Office@uml.edu](mailto:Budget_Office@uml.edu) after the form has been marked completed

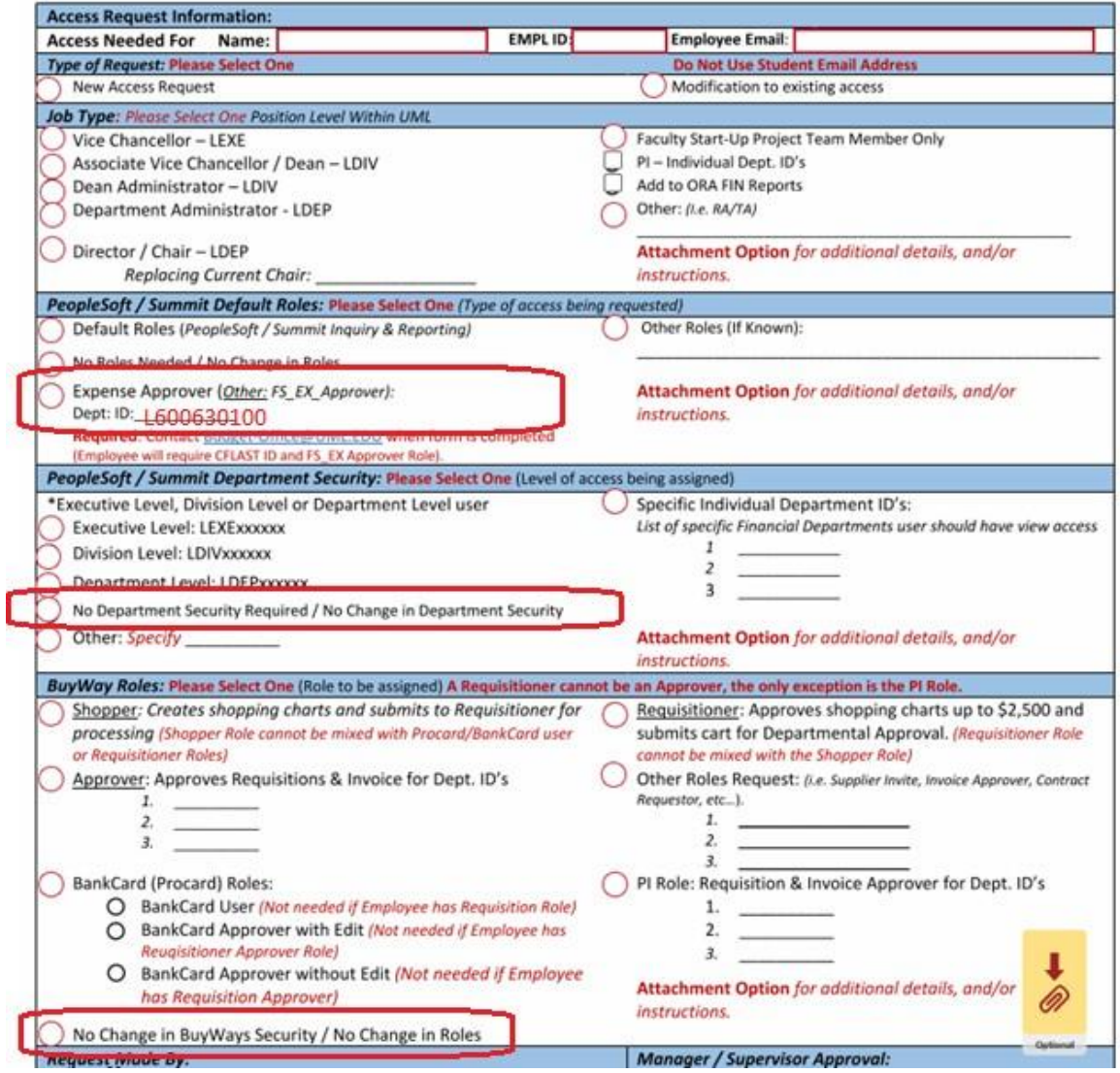

### **G. New Access needing Procard Reallocator Role**

### Example:

If the user is new and does not have any access to PeopleSoft Finance, and they will also be a Procard Reallocator, the Reallocator Role is included in the Default Roles, however, the user will also need Read/Write Department ID Security *(also see the OneDrive Information for Admins folder/ 6. Procard Reallocation).*

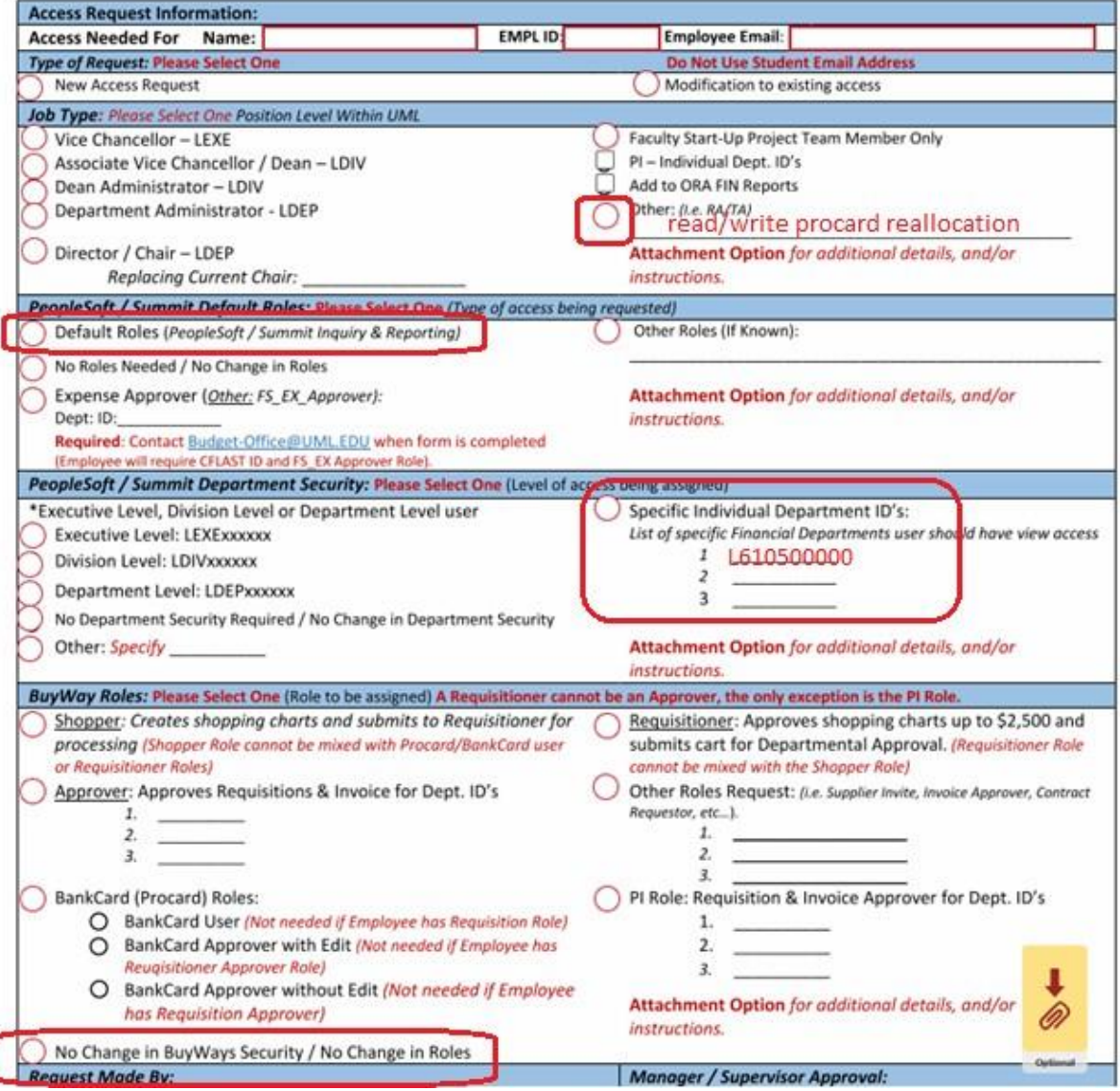

# **H.** Procard Reallocate by Department ID:

### Example:

If the user already has the Default Roles but needs Read/Write Access to certain Department IDs to reallocate Procard expenses *(also see the OneDrive Information for Admins folder/ 6. Procard Reallocation).*

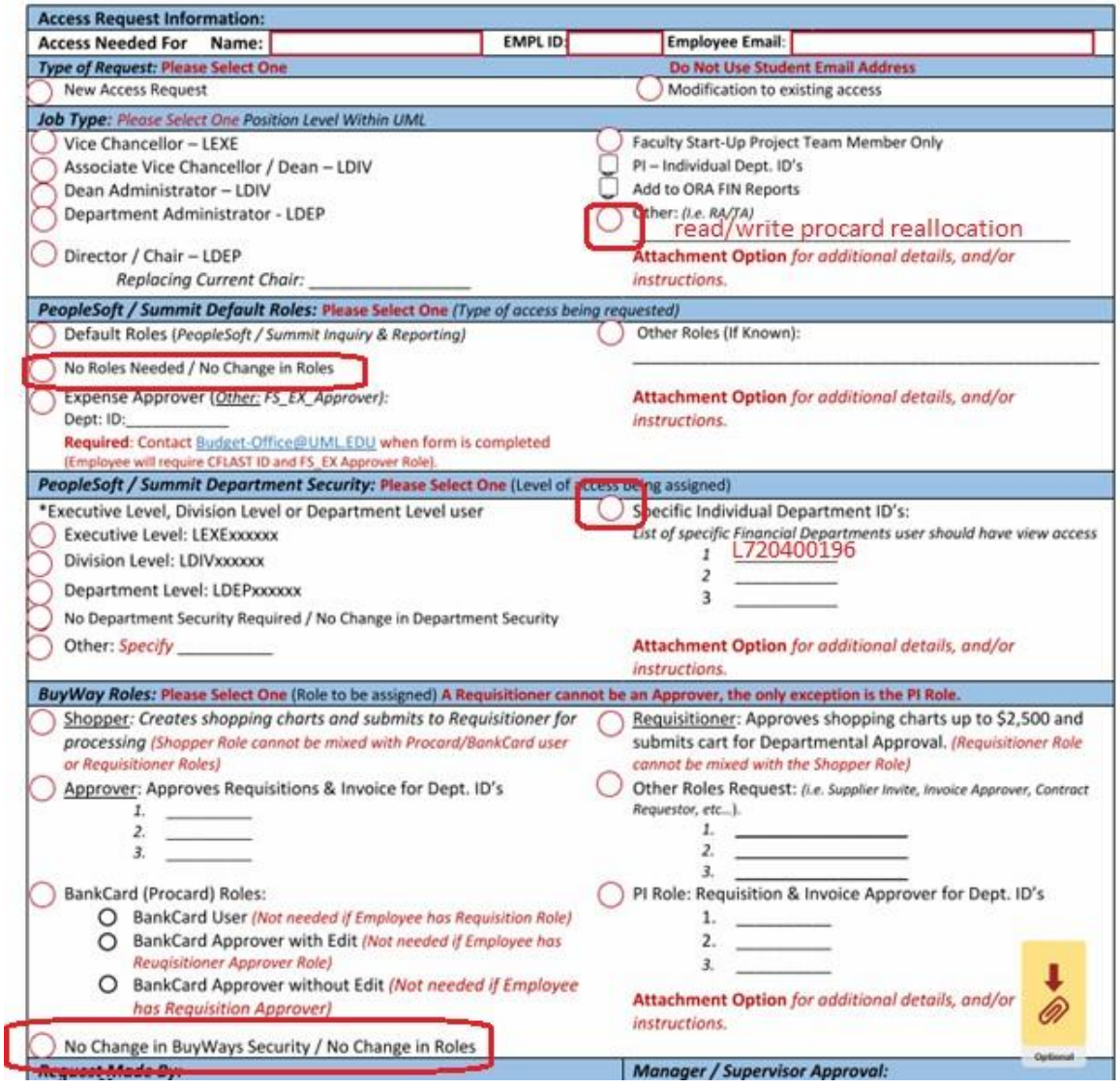

# **I. Procard Reallocate by Node Level:**

### Example:

If the user already has the Default Roles but needs Read/Write Access to a Node Level to reallocate Procard expenses *(also see the OneDrive Information for Admins folder/ 6. Procard Reallocation).*

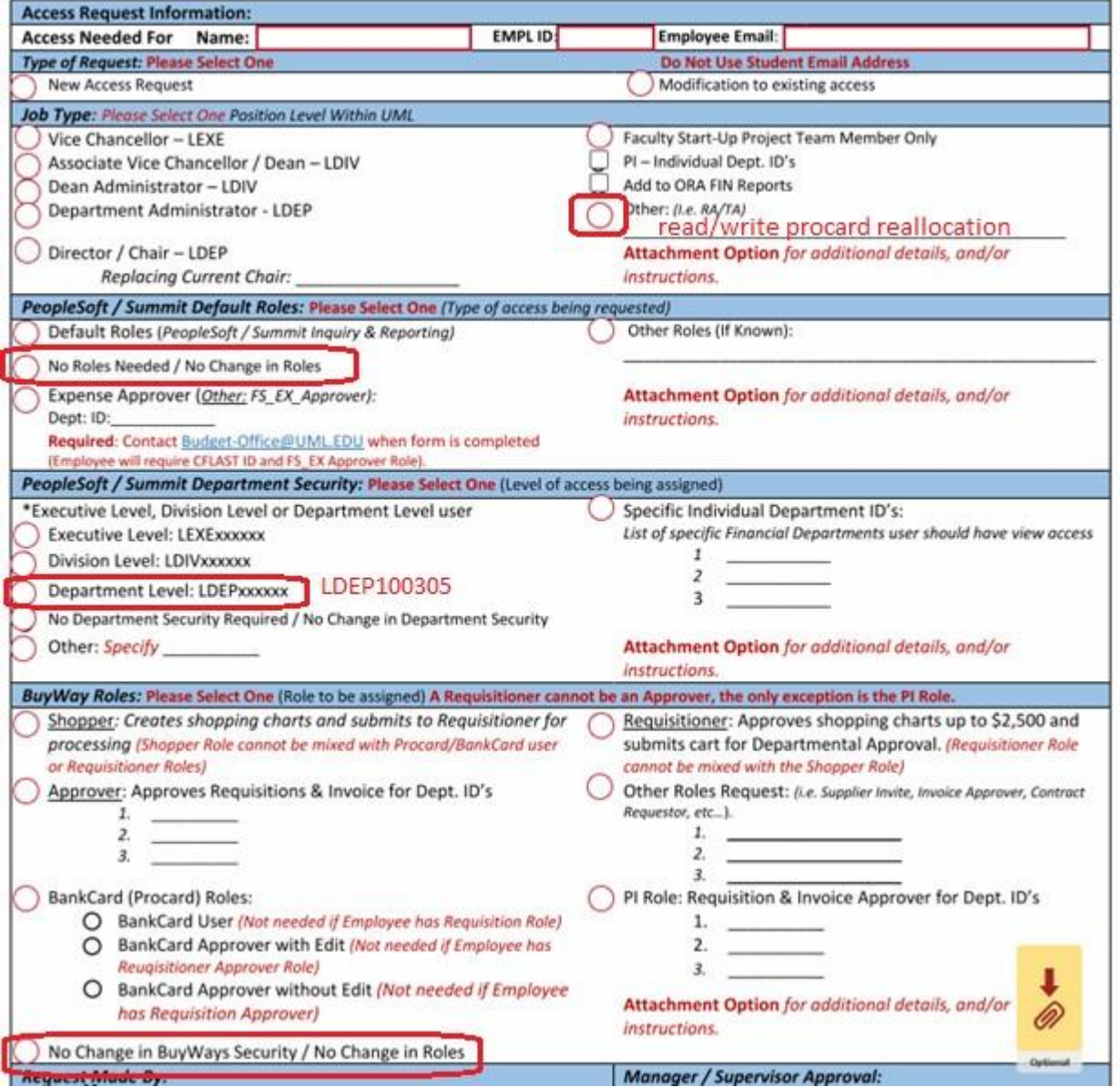